# Package 'shiny.semantic'

March 13, 2020

<span id="page-0-0"></span>Type Package

Title Semantic UI Support for Shiny

Version 0.3.0

Description Creating a great user interface for your Shiny apps can be a hassle, especially if you want to work purely in R and don't want to use, for instance HTML templates. This package adds support for a powerful UI library Semantic UI - <http://semantic-ui.com/>. It also supports universal UI input binding that works with various DOM elements.

BugReports <https://github.com/Appsilon/shiny.semantic/issues>

Encoding UTF-8

LazyData TRUE

License MIT + file LICENSE

**Imports** shiny ( $> = 0.12.1$ ), htmltools ( $> = 0.2.6$ ), htmlwidgets ( $> = 0.8$ ), purrr  $(>= 0.2.2)$ , magrittr, jsonlite

Suggests dplyr, gapminder, testthat, lintr, covr

RoxygenNote 7.0.2.9000

NeedsCompilation no

Author Filip Stachura [aut], Krystian Igras [aut], Adam Forys [aut], Dominik Krzeminski [cre], Appsilon Sp. z o.o. [cph]

Maintainer Dominik Krzeminski <dominik@appsilon.com>

Repository CRAN

Date/Publication 2020-03-13 07:10:02 UTC

# R topics documented:

.onLoad . . . . . . . . . . . . . . . . . . . . . . . . . . . . . . . . . . . . . . . . . . . [3](#page-2-0)

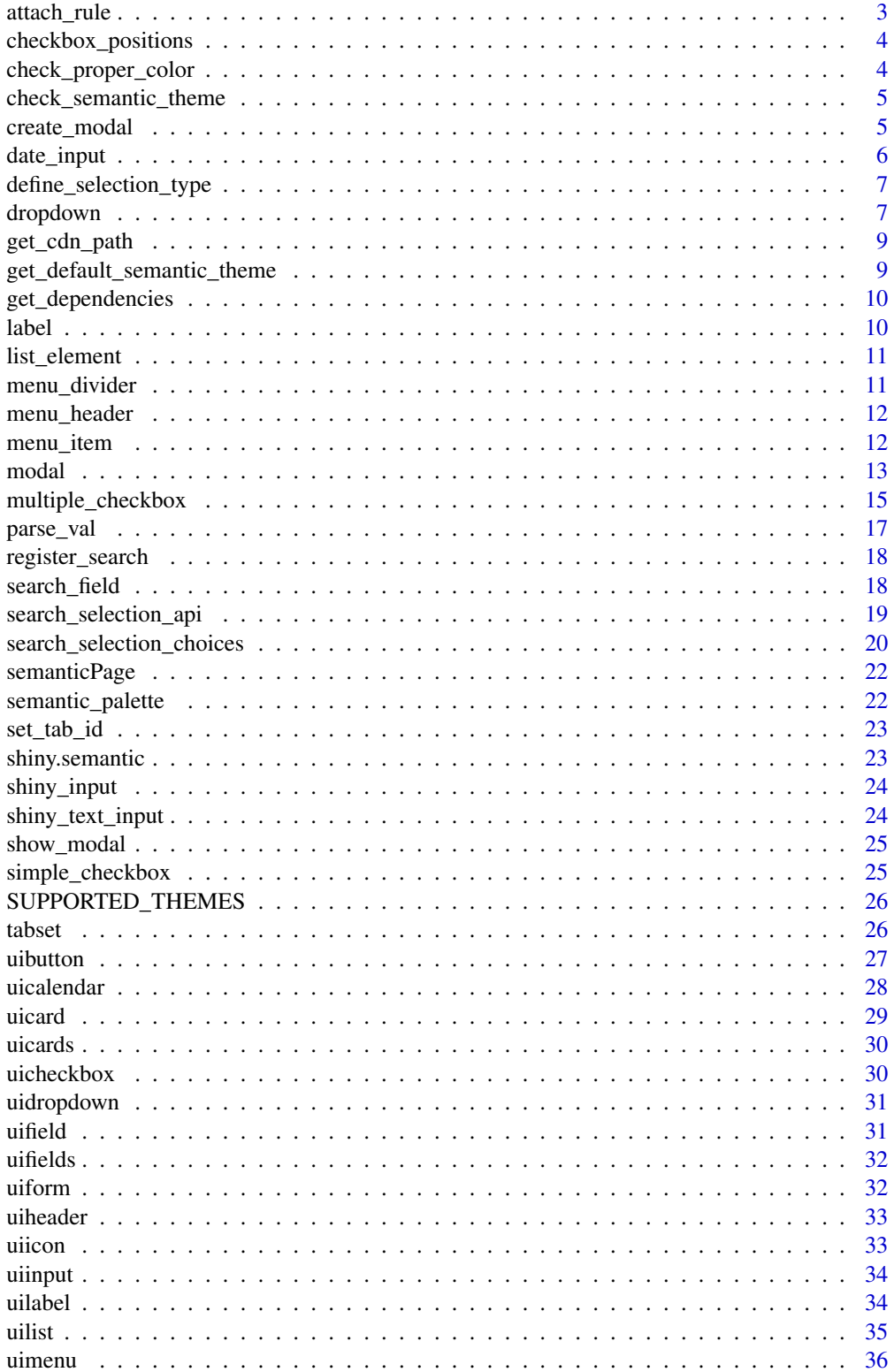

#### <span id="page-2-0"></span>.onLoad 3

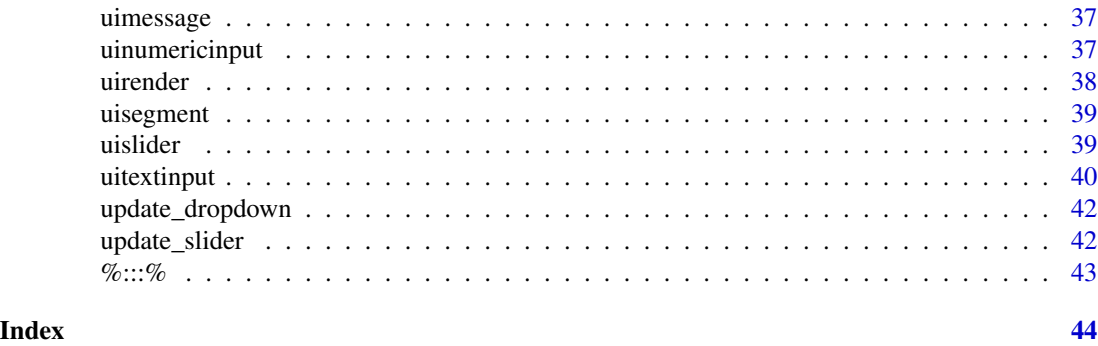

.onLoad *Internal function that expose javascript bindings to Shiny app.*

#### Description

Internal function that expose javascript bindings to Shiny app.

#### Usage

.onLoad(libname, pkgname)

#### Arguments

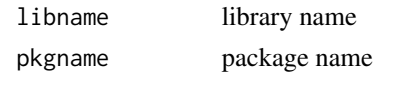

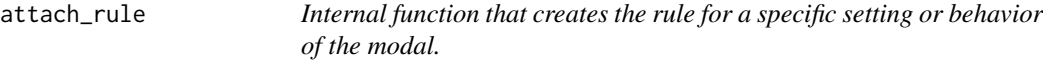

#### Description

Internal function that creates the rule for a specific setting or behavior of the modal.

# Usage

```
attach_rule(id, behavior, target, value)
```
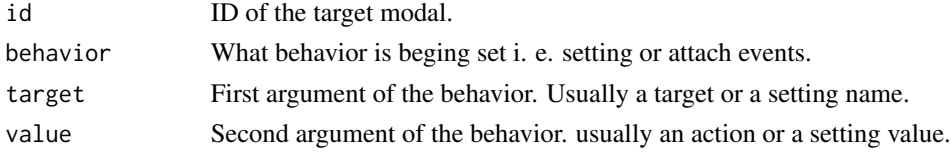

<span id="page-3-0"></span>Checkbox positions

#### Usage

checkbox\_positions

### Format

An object of class character of length 2.

check\_proper\_color *Check if color is set from Semanti-UI palette*

#### Description

Check if color is set from Semanti-UI palette

#### Usage

```
check_proper_color(color)
```
#### Arguments

color character with color name

#### Value

Error when color does not belong to palette

```
check_proper_color("blue")
```
<span id="page-4-0"></span>check\_semantic\_theme *Semantic theme path validator*

#### Description

Semantic theme path validator

#### Usage

```
check_semantic_theme(theme_css, full_url = TRUE)
```
#### Arguments

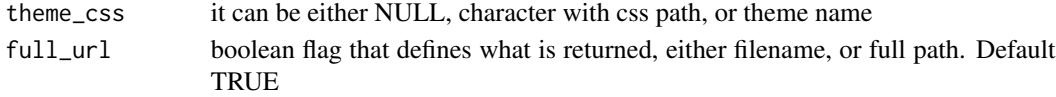

#### Value

path to theme or filename

#### Examples

```
check_semantic_theme(NULL)
check_semantic_theme("darkly")
check_semantic_theme("darkly", full_url = FALSE)
```
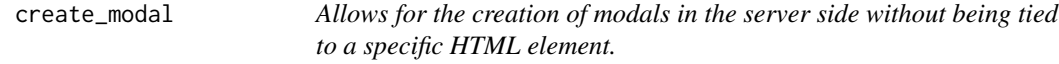

#### Description

Allows for the creation of modals in the server side without being tied to a specific HTML element.

#### Usage

```
create_modal(
  ui_modal,
  show = TRUE,
  session = shiny::getDefaultReactiveDomain()
)
```
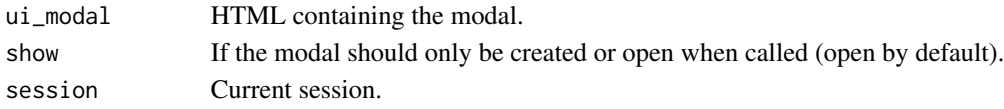

<span id="page-5-0"></span>

Define simple date input with semantic ui styling

#### Usage

```
date_input(
  name,
  label = NULL,value = NULL,
 min = NULL,max = NULL,style = NULL,
  icon = uiicon("calendar")
\mathcal{L}
```
#### Arguments

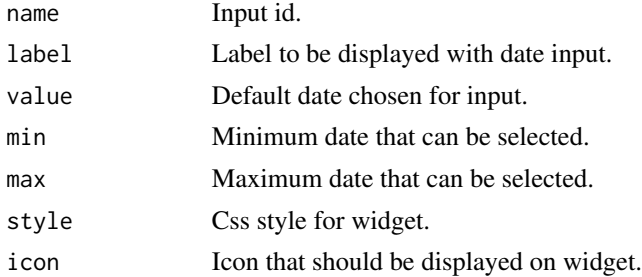

```
if (interactive()) {
# Below example shows how to imlement simple date range input using \code{date_input}
```

```
library(shiny)
library(shiny.semantic)
ui <- shinyUI(
  semanticPage(
    title = "Date range example",
    uiOutput("date_range"),
    p("Selected dates:"),
    textOutput("selected_dates")
 )
\mathcal{L}server <- shinyServer(function(input, output, session) {
```

```
output$date_range <- renderUI({
    tagList(
     tags$div(tags$div(HTML("From")),
               date_input("date_from", value = Sys.Date() - 30, style = "width: 10\%;")),
     tags$div(tags$div(HTML("To")),
               date_input("date_to", value = Sys.Date(), style = "width: 10%;"))
   )
 })
 output$selected_dates <- renderPrint({
   c(input$date_from, input$date_to)
 })
})
shinyApp(ui = ui, server = server)
}
```
define\_selection\_type *Define search type if multiple*

#### Description

Define search type if multiple

#### Usage

```
define_selection_type(name, multiple)
```
#### Arguments

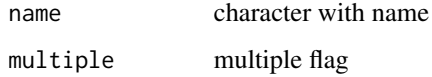

<span id="page-6-1"></span>dropdown *Create dropdown Semantic UI component*

#### Description

This creates a default dropdown using Semantic UI styles with Shiny input. Dropdown is already initialized and available under input[[name]].

#### 8 dropdown

#### Usage

```
dropdown(
  name,
  choices,
  choices_value = choices,
  default_text = "Select",
  value = NULL,
  type = "selection fluid"
\mathcal{L}
```
#### Arguments

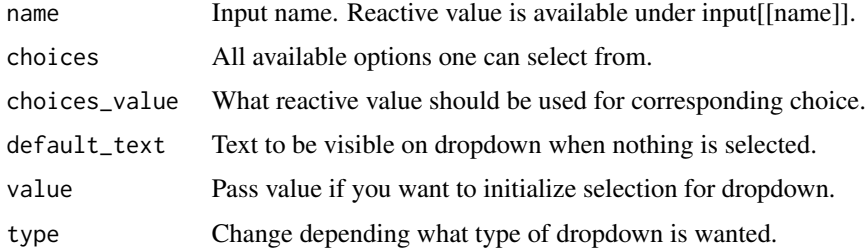

```
## Only run examples in interactive R sessions
if (interactive()) {
 library(shiny)
 library(shiny.semantic)
 ui <- function() {
     shinyUI(
       semanticPage(
          title = "Dropdown example",
          suppressDependencies("bootstrap"),
         uiOutput("dropdown"),
         p("Selected letter:"),
          textOutput("selected_letter")
      )
    )
 }
 server <- shinyServer(function(input, output) {
    output$dropdown <- renderUI({
        dropdown("simple_dropdown", LETTERS, value = "A")
     })
     output$selected_letter <- renderText(input[["simple_dropdown"]])
 })
 shinyApp(ui = ui(), server = server)
}
```
<span id="page-8-0"></span>

Internal function that returns path string from 'shiny.custom.semantic.cdn' options.

#### Usage

```
get_cdn_path()
```
#### Value

CDN path of semantic dependencies

#### Examples

```
## Load shiny.semantic dependencies from local domain.
options("shiny.custom.semantic.cdn" = "shiny.semantic")
```
get\_default\_semantic\_theme

*Get default semantic css*

#### Description

Get default semantic css

#### Usage

```
get_default_semantic_theme(full_url = TRUE)
```
#### Arguments

full\_url define return output filename or full path. Default TRUE

#### Value

path to default css semantic file or default filename

<span id="page-9-0"></span>

Internal function that adds dashboard dependencies to html.

#### Usage

get\_dependencies(theme = NULL)

#### Arguments

theme define theme

#### Value

Content with appended dependencies.

label *Create HTML label tag*

#### Description

This creates a HTML label tag.

#### Usage

label(...)

#### Arguments

... Other arguments to be added as attributes of the tag (e.g. style, class or childrens etc.)

<span id="page-10-0"></span>

Helper function to render list element

#### Usage

```
list_element(data, is_description, is_icon, row)
```
#### Arguments

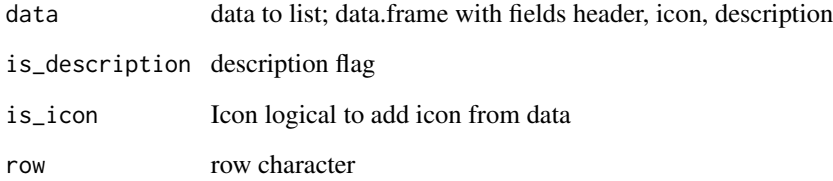

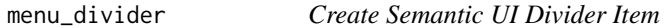

#### Description

This creates a menu divider item using Semantic UI.

#### Usage

```
menu_divider(...)
```
#### Arguments

... Other attributes of the divider such as style.

<span id="page-11-0"></span>

This creates a dropdown header item using Semantic UI.

#### Usage

menu\_header(..., is\_item = TRUE)

### Arguments

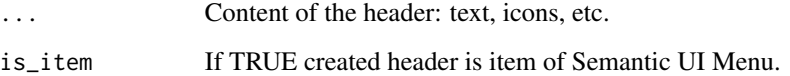

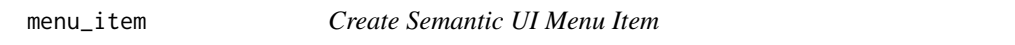

#### Description

This creates a menu item using Semantic UI

#### Usage

```
menu_item(..., item_feature = "", style = NULL, href = NULL)
```
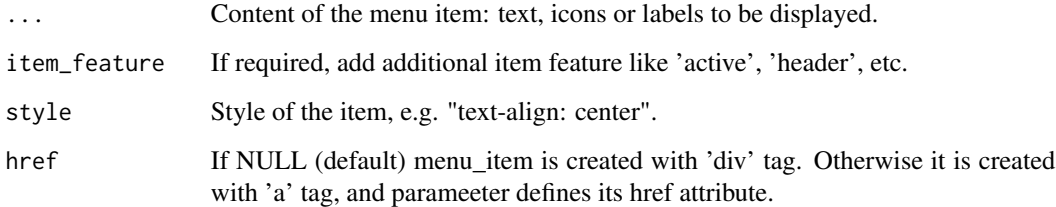

<span id="page-12-0"></span>

This creates a modal using Semantic UI styles.

#### Usage

```
modal(
  ...,
  id = "",class = ",
 header = \sqrt{n},
 content = NULL,
  footer = NULL,
  target = NULL,settings = NULL,
 modal_tags = NULL
)
```
#### Arguments

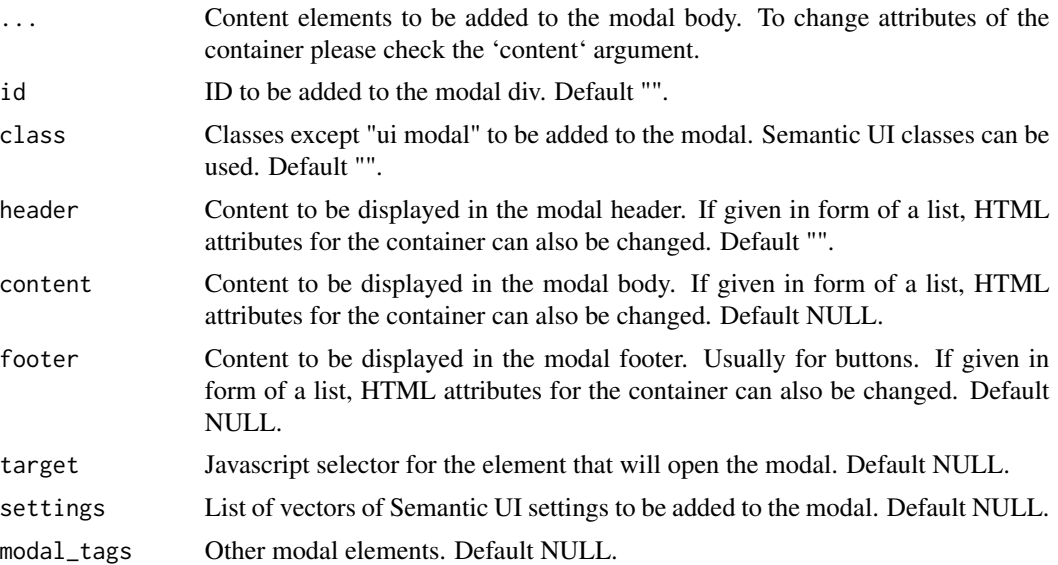

#### Examples

## Create a simple server modal library(shiny) library(shiny.semantic)

```
ui \leq function() {
  shinyUI(
    semanticPage(
      actionButton("show", "Show modal dialog")
   )
 )
}
server = function(input, output) {
  observeEvent(input$show, {
   create_modal(modal(
      id = "simple-modal",
      title = "Important message",
      "This is an important message!"
   ))
 })
}
## Create a simple UI modal
library(shiny)
library(shiny.semantic)
ui \leq function() {
  shinyUI(
    semanticPage(
      title = "Modal example - Static UI modal",
      div(id = "modal-open-button", class = "ui button", "Open Modal"),
      modal(
        div("Example content"),
        id = "example-modal",
       target = "modal-open-button"
     )
   )
 )
}
## Observe server side actions
library(shiny)
library(shiny.semantic)
ui <- function() {
  shinyUI(
    semanticPage(
      title = "Modal example - Server side actions",
      uiOutput("modalAction"),
      actionButton("show", "Show by calling show_modal")
   )
 )
}
server <- shinyServer(function(input, output) {
  observeEvent(input$show, {
    show_modal('action-example-modal')
  })
  observeEvent(input$hide, {
```

```
hide_modal('action-example-modal')
  })
  output$modalAction <- renderUI({
   modal(
      actionButton("hide", "Hide by calling hide_modal"),
      id = "action-example-modal",
      header = "Modal example",
      footer = ",
      class = "tiny"
   )
  })
})
## Changing attributes of header and content.
library(shiny)
library(shiny.semantic)
ui <- function() {
  shinyUI(
    semanticPage(
      actionButton("show", "Show modal dialog")
   )
  )
}
server = function(input, output) {
  observeEvent(input$show, {
   create_modal(modal(
     id = "simple-modal",
      title = "Important message",
      header = list(style = "background: lightcoral"),
      content = list(style = "background: lightblue",
                     `data-custom` = "value", "This is an important message!"),
      p("This is also part of the content!")
   ))
 })
}
```
multiple\_checkbox *Create Semantic UI multiple checkbox*

#### Description

This creates a multiple checkbox using Semantic UI styles.

#### Usage

multiple\_checkbox(

```
name,
  label,
  choices,
  choices_value = choices,
  selected = NULL,
  position = "grouped",
  type = NULL,...
)
multiple_radio(
 name,
 label,
 choices,
 choices_value = choices,
  selected = choices_value[1],
 position = "grouped",
  type = "radio",...
```
### $\mathcal{L}$

#### Arguments

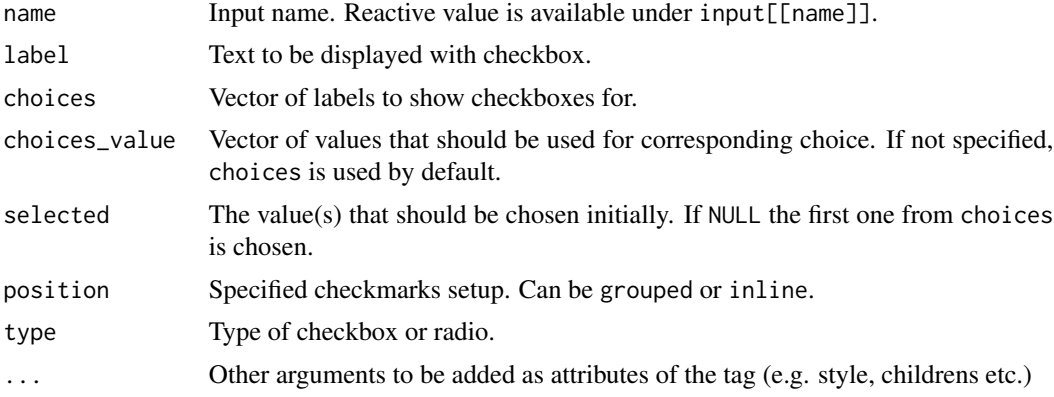

#### Details

The following types are allowed:

- NULLThe standard checkbox (default)
- toggleEach checkbox has a toggle form
- sliderEach checkbox has a simple slider form

```
## Only run examples in interactive R sessions
if (interactive()) {
 # Checkbox
```
<span id="page-16-0"></span>parse\_val 17

```
library(shiny)
 library(shiny.semantic)
 ui \leq function() {
     shinyUI(
       semanticPage(
         title = "Checkbox example",
          suppressDependencies("bootstrap"),
         h1("Checkboxes"),
         multiple_checkbox("checkboxes", "Select Letters", LETTERS[1:6], value = "A"),
          p("Selected letters:"),
          textOutput("selected_letters"),
          tags$br(),
          h1("Radioboxes"),
         multiple_radio("radioboxes", "Select Letter", LETTERS[1:6], value = "A"),
          p("Selected letter:"),
          textOutput("selected_letter")
       )
    )
 }
 server <- shinyServer(function(input, output) {
     output$selected_letters <- renderText(paste(input$checkboxes, collapse = ", "))
     output$selected_letter <- renderText(input$radioboxes)
 })
 shinyApp(ui = ui(), server = server)
}
```
parse\_val *Parse the 'shiny\_input' value from JSON*

#### Description

Parse the 'shiny\_input' value from JSON

#### Usage

```
parse_val(val)
```
#### Arguments

value to get from JSON

#### Value

Value of type defined in 'shiny\_input'

<span id="page-17-0"></span>

Calls Shiny session's registerDataObj to create REST API. Publishes any R object as a URL endpoint that is unique to Shiny session. search\_query must be a function that takes two arguments: data (the value that was passed into registerDataObj) and req (an environment that implements the Rook specification for HTTP requests). search\_query will be called with these values whenever an HTTP request is made to the URL endpoint. The return value of search\_query should be a list of list or a dataframe. Note that different semantic components expect specific JSON fields to be present in order to work correctly. Check components documentation for details.

#### Usage

register\_search(session, data, search\_query)

#### **Arguments**

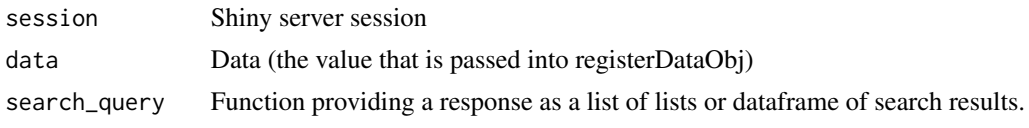

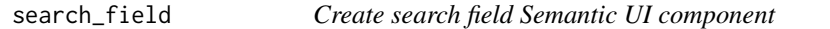

#### **Description**

This creates a default search field using Semantic UI styles with Shiny input. Search field is already initialized and available under input[[name]]. Search will automatically route to the named API endpoint provided as parameter. API response is expected to be a JSON with property fields 'title' and 'description'. See https://semantic-ui.com/modules/search.html#behaviors for more details.

#### Usage

```
search_field(name, search_api_url, default_text = "Search", value = "")
```
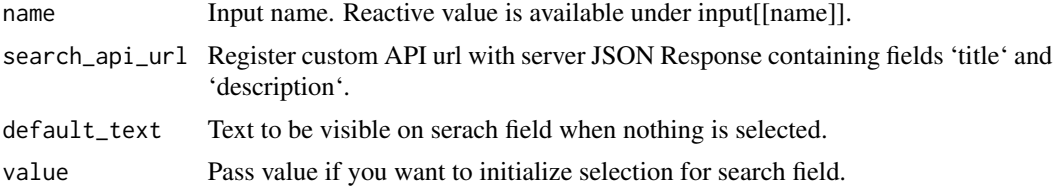

<span id="page-18-0"></span>search\_selection\_api 19

#### Examples

```
## Only run examples in interactive R sessions
## Not run:
if (interactive()) {
library(shiny)
library(shiny.semantic)
library(gapminder)
library(dplyr)
ui \leq function() {
  shinyUI(
   semanticPage(
      title = "Dropdown example",
      uiOutput("search_letters"),
      p("Selected letter:"),
      textOutput("selected_letters")
  )
 )
}
server <- shinyServer(function(input, output, session) {
 search_api <- function(gapminder, q) {
   has_matching <- function(field) {
     startsWith(field, q)
   }
   gapminder %>%
    mutate(country = as.character(country)) %>%
     select(country) %>%
    unique %>%
     filter(has_matching(country)) %>%
    head(5) %>%
     transmute(title = country,
               description = country)
 }
 search_api_url <- register_search(session, gapminder, search_api)
 output$search_letters <- shiny::renderUI(
   search_field("search_result", search_api_url)
 \lambdaoutput$selected_letters <- renderText(input[["search_result"]])
})
}
shinyApp(ui = ui(), server = server)
## End(Not run)
```
search\_selection\_api *Add Semantic UI search selection dropdown based on REST API*

<span id="page-19-0"></span>Define the (multiple) search selection dropdown input for retrieving remote selection menu content from an API endpoint. API response is expected to be a JSON with property fields 'name' and 'value'. Using a search selection dropdown allows to search more easily through large lists.

#### Usage

```
search_selection_api(
 name,
 search_api_url,
 multiple = FALSE,
 default_text = "Select"
)
```
#### Arguments

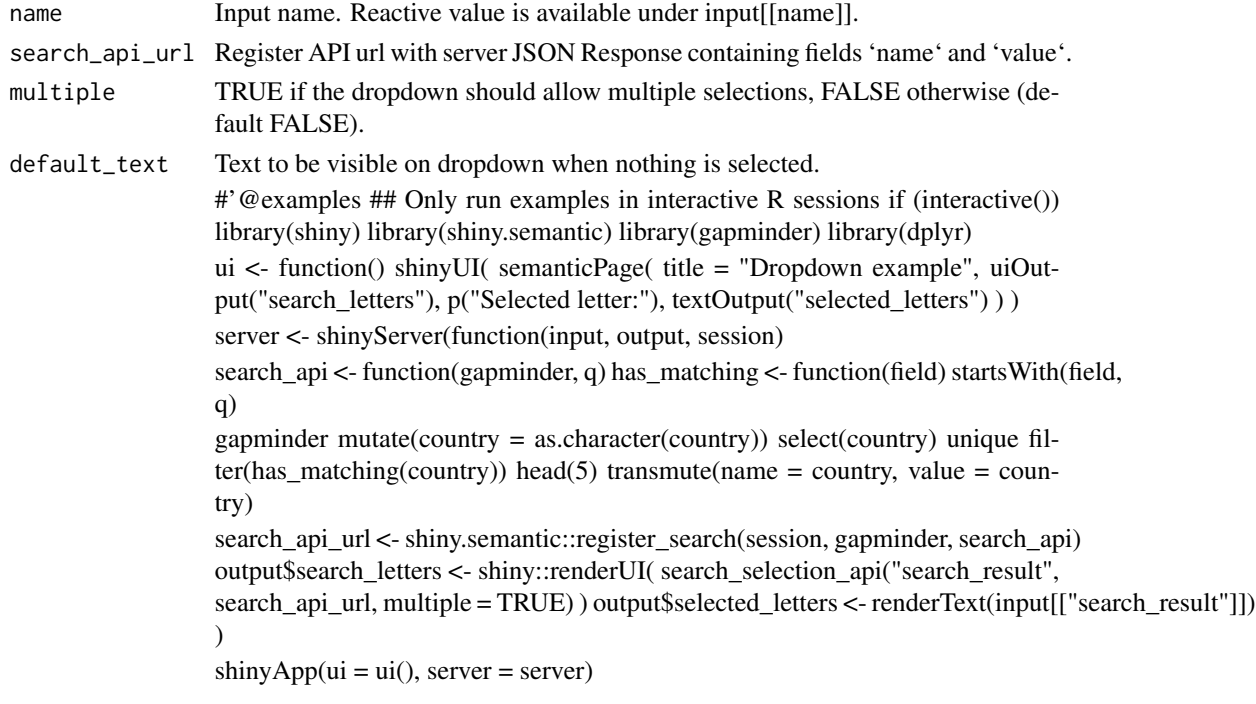

search\_selection\_choices

*Add Semantic UI search selection dropdown based on provided choices*

#### Description

Define the (multiple) search selection dropdown input component serving search options using provided choices.

search\_selection\_choices 21

#### Usage

```
search_selection_choices(
  name,
  choices,
 value = NULL,
 multiple = FALSE,
  default_text = "Select",
  groups = NULL,
  dropdown_settings = list(forceSelection = FALSE)
\mathcal{L}
```
#### Arguments

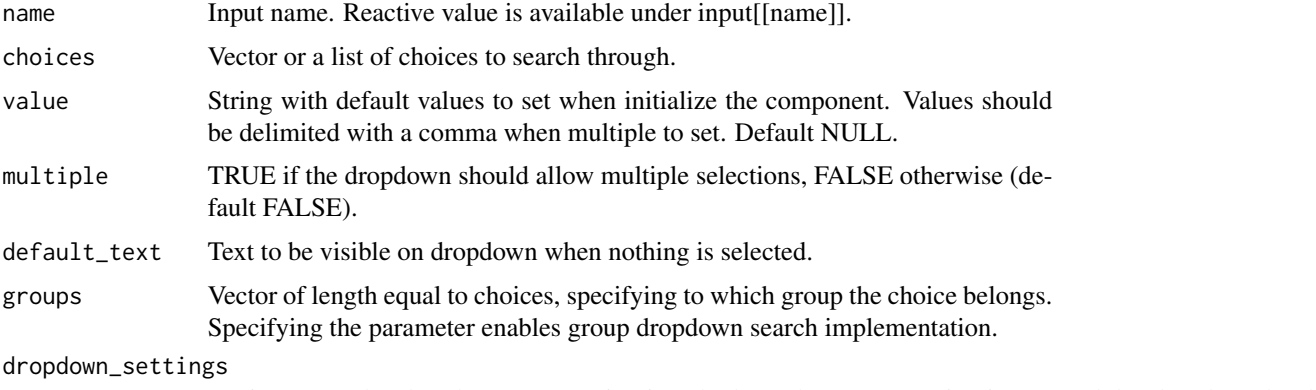

Settings passed to dropdown() semantic-ui method. See https://semantic-ui.com/modules/dropdown.html

```
## Only run examples in interactive R sessions
if (interactive()) {
 library(shiny)
 library(shiny.semantic)
 ui \leq function() {
   shinyUI(
     semanticPage(
       title = "Dropdown example",
       uiOutput("search_letters"),
       p("Selected letter:"),
       textOutput("selected_letters")
     )
   )
 }
 server <- shinyServer(function(input, output, session) {
   choices <- LETTERS
   output$search_letters <- shiny::renderUI(
     search_selection_choices("search_result", choices, multiple = TRUE)
   )
```

```
output$selected_letters <- renderText(input[["search_result"]])
})
\text{shinyApp}(ui = ui()), \text{server} = \text{server})
```
semanticPage *Semantic UI page*

#### Description

}

This creates a Semantic page for use in a Shiny app.

#### Usage

semanticPage $(..., title = "", theme = NULL)$ 

#### Arguments

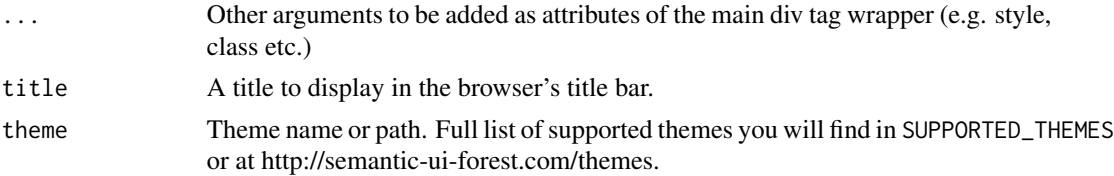

#### Details

Inside, it uses two crucial options:

(1) shiny.minified with a logical value, tells whether it should attach min or full semnatic css or js (TRUE by default). (2) shiny.custom.semantic if this option has not NULL character semanticPage takes dependencies from custom css and js files specified in this path (NULL by default). Depending on shiny.minified value the folder should contain either "min" or standard version. The folder should contain: semantic.css and semantic.js files, or semantic.min.css and semantic.min.js in shiny.minified = TRUE mode.

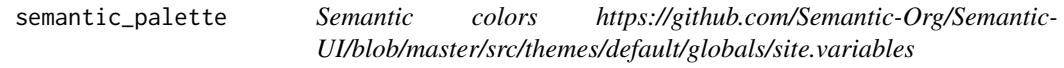

#### Description

Semantic colors https://github.com/Semantic-Org/Semantic-UI/blob/master/src/themes/default/globals/site.variables

#### Usage

semantic\_palette

<span id="page-21-0"></span>

<span id="page-22-0"></span>set\_tab\_id 23

#### Format

An object of class character of length 13.

set\_tab\_id *Sets tab id if not provided*

#### Description

Sets tab id if it wasn't provided

#### Usage

set\_tab\_id(tab)

#### Arguments

tab A tab. Tab is a list of three elements - first element defines menu item, second element defines tab content, third optional element defines tab id.

shiny.semantic *Semantic UI wrapper for Shiny*

#### Description

With this library it's easy to wrap Shiny with Semantic UI components. Add a few simple lines of code and some CSS classes to give your UI a fresh, modern and highly interactive look.

#### **Options**

There are a number of global options that affect shiny.semantic as well as Shiny behavior.The options can be set globally with 'options()'

- shiny.custom.semantic.cdn (defaults is internal CDN) This controls from where the css and javascripts will be downloaded.
- shiny.semantic.local (defaults to 'FALSE') This allows to use only local dependency.
- shiny.custom.semantic (defaults to 'NULL') This allows to set custom local path to semantic dependencies.
- shiny.minified (defaults to 'TRUE') Defines including JavaScript as a minified or un-minified file.

<span id="page-23-0"></span>

Universal binding for Shiny input on custom user interface. Using this function one can create various inputs ranging from text, numerical, date, dropdowns, etc. Value of this input is extracted via jQuery using \$().val() function and default exposed as serialized JSON to the Shiny server. If you want to change type of exposed input value specify it via type param. Currently list of supported types is "JSON" (default) and "text".

#### Usage

```
shiny_input(input_id, shiny_ui, value = NULL, type = "JSON")
```
#### Arguments

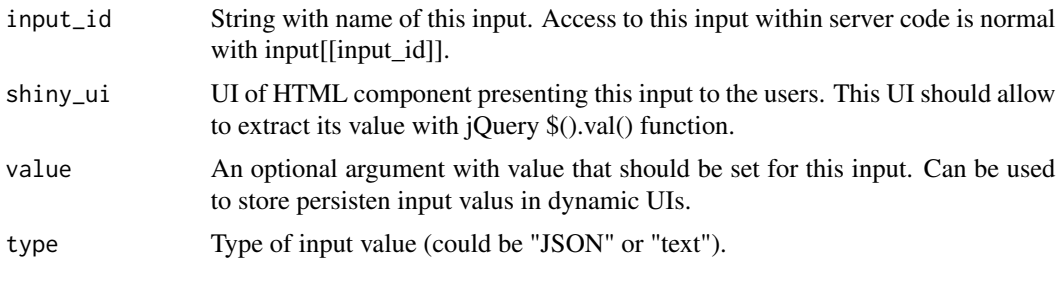

shiny\_text\_input *Create universal Shiny text input binding*

#### Description

Universal binding for Shiny text input on custom user interface. Value of this input is extracted via jQuery using \$().val() function. This function is just a simple binding over shiny\_input. Please take a look at shiny\_input documentation for more information.

#### Usage

shiny\_text\_input(...)

#### Arguments

... Possible arguments are the same as in shiny\_input() method: input\_id, shiny\_ui, value. Type is already predefined as "text"

<span id="page-24-0"></span>

This displays a hidden Semantic UI modal.

#### Usage

```
show_modal(id, session = shiny::getDefaultReactiveDomain())
remove_modal(id, session = shiny::getDefaultReactiveDomain())
hide_modal(id, session = shiny::getDefaultReactiveDomain())
```
#### Arguments

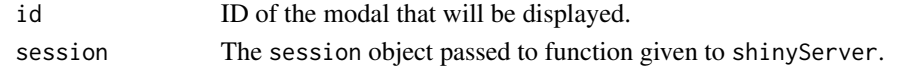

simple\_checkbox *Create Semantic UI checkbox*

#### Description

This creates a checkbox using Semantic UI styles.

#### Usage

simple\_checkbox(id, label, type = NULL, is\_marked = TRUE, style = NULL)

#### Arguments

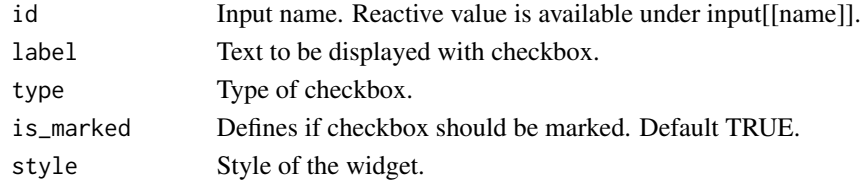

#### Details

The inputs are updateable by using [updateCheckboxInput](#page-0-0). The following types are allowed:

- NULLThe standard checkbox (default)
- toggleEach checkbox has a toggle form
- sliderEach checkbox has a simple slider form

#### Examples

```
simple_checkbox("example", "Check me", is_marked = FALSE)
```
SUPPORTED\_THEMES *Supported semantic themes*

#### Description

Supported semantic themes

#### Usage

SUPPORTED\_THEMES

#### Format

An object of class character of length 17.

tabset *Create Semantic UI tabs*

#### Description

This creates tabs with content using Semantic UI styles.

#### Usage

```
tabset(
  tabs,
  active = NULL,
  id = generate_random_id("menu"),
  menu_class = "top attached tabular",
  tab_content_class = "bottom attached segment"
\mathcal{L}
```
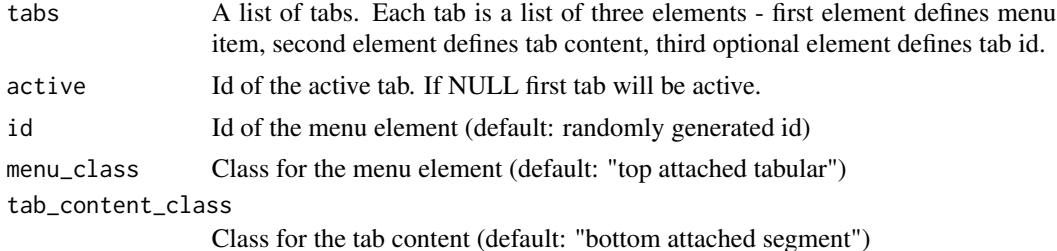

<span id="page-25-0"></span>

#### <span id="page-26-0"></span>uibutton 27

#### Details

You may access active tab id with input \$<id>\_tab.

#### Examples

```
tabset(list(
list(menu = shiny::div("First link"),
     content = shiny::div("First content")),
list(menu = shiny::div("Second link"),
     content = shiny::div("Second content"))
))
```
#### uibutton *Create Semantic UI Button*

#### Description

Create Semantic UI Button

#### Usage

```
uibutton(name, label, icon = NULL, type = NULL, ...)
```
#### Arguments

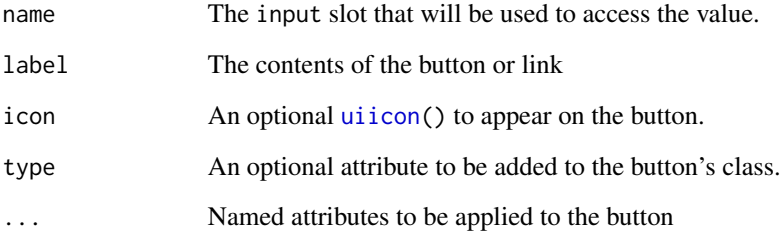

```
uibutton("simple_button", "Press Me!")
```
<span id="page-27-0"></span>

This creates a default calendar input using Semantic UI. The input is available under input[[name]]. This function updates the date on a calendar

#### Usage

```
uicalendar(
  name,
  value = NULL,
  placeholder = NULL,
  type = "date",
 min = NA,
 max = NA)
```
update\_calendar(session, id, value = NULL, min = NULL, max = NULL)

#### Arguments

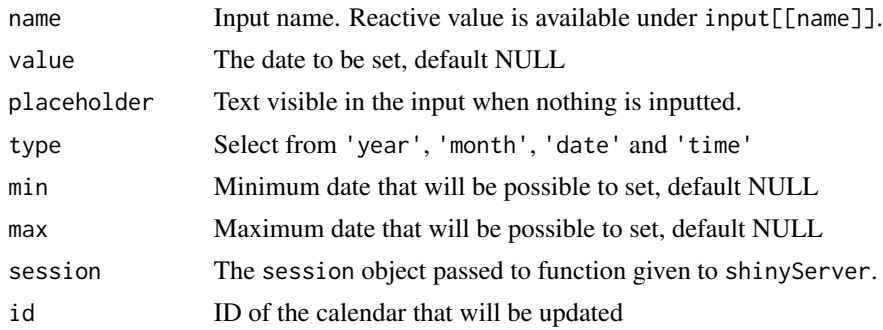

```
# Basic calendar
if (interactive()) {
 library(shiny)
 library(shiny.semantic)
 ui <- shinyUI(
   semanticPage(
     title = "Calendar example",
     uicalendar("date"),
     p("Selected date:"),
     textOutput("selected_date")
```
<span id="page-28-0"></span>uicard 29

```
)
  \mathcal{L}server <- shinyServer(function(input, output, session) {
     output$selected_date <- renderText(
       as.character(input$date)
     )
  })
   shinyApp(ui = ui, server = server)
 }
## Not run:
# Calendar with max and min
uicalendar(
 name = "date_finish",
 placeholder = "Select End Date",
 min = "2019-01-01",
 max = "2020-01-01")
# Selecting month
uicalendar(
  name = "month",
  type = "month"
)
## End(Not run)
```
uicard *Create Semantic UI card tag*

#### Description

This creates a card tag using Semantic UI styles.

#### Usage

uicard $(..., \text{ class} = "")$ 

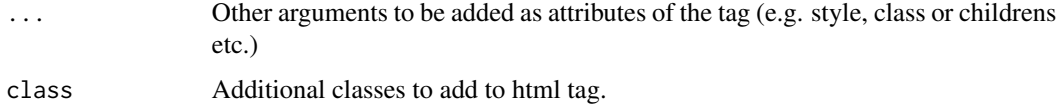

<span id="page-29-0"></span>

This creates a cards tag using Semantic UI styles.

#### Usage

uicards $(..., \text{ class} = "")$ 

#### Arguments

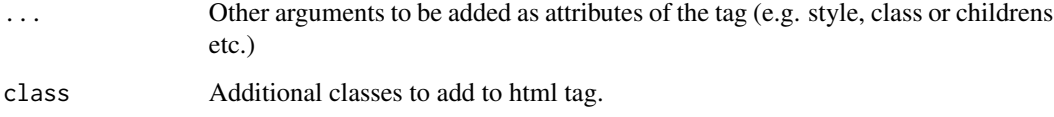

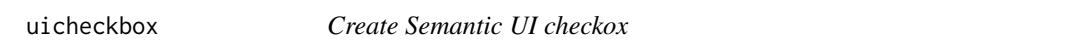

#### Description

This creates a checkbox using Semantic UI styles.

#### Usage

uicheckbox $(..., type = "")$ 

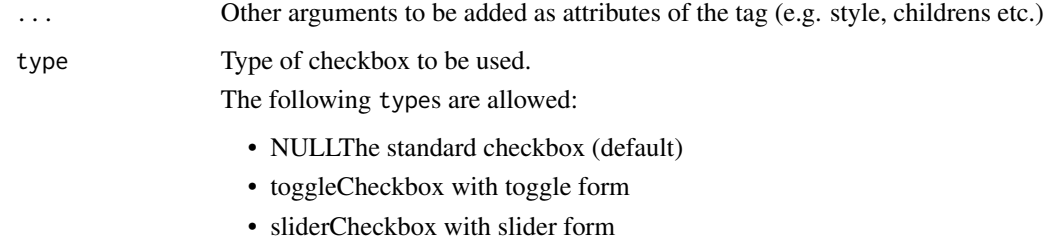

<span id="page-30-0"></span>

This creates a dropdown using Semantic UI.

#### Usage

uidropdown(..., type = "", name, is\_menu\_item = FALSE, dropdown\_specs = list())

#### Arguments

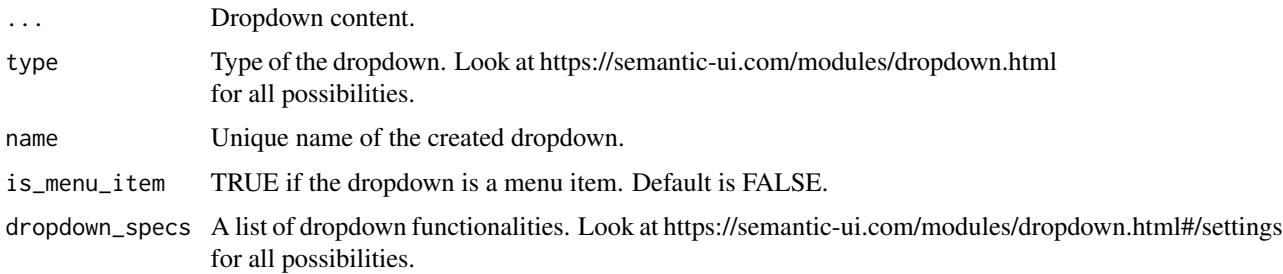

#### Examples

```
uidropdown(
  "Dropdown menu",
  uiicon(type = "dropdown"),
  uimenu(
   menu_header("Header"),
   menu_divider(),
   menu_item("Option 1"),
   menu_item("Option 2")
  ),
  name = "dropdown_menu",
  dropdown_specs = list("duration: 500")
)
```
uifield *Create Semantic UI field tag*

#### Description

This creates a field tag using Semantic UI styles.

<span id="page-31-0"></span>32 uiform

#### Usage

uifield(..., class = "")

#### Arguments

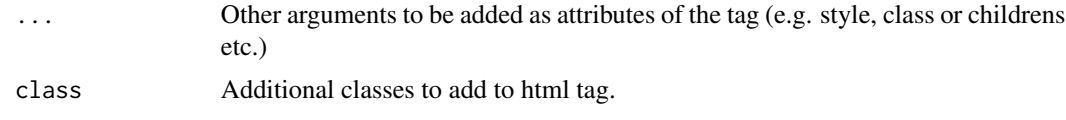

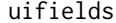

uifields *Create Semantic UI fields tag*

### Description

This creates a fields tag using Semantic UI styles.

## Usage

uifields $(..., \text{ class} = "")$ 

#### Arguments

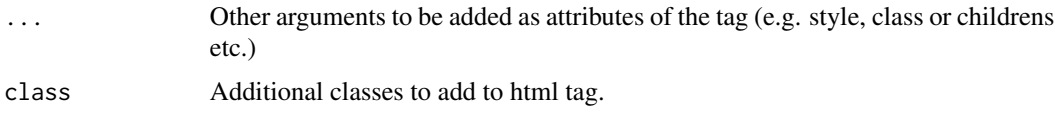

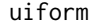

**Create Semantic UI form tag** 

#### Description

This creates a form tag using Semantic UI styles.

#### Usage

uiform $(..., \text{ class} = "")$ 

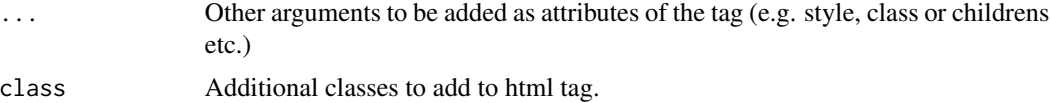

<span id="page-32-0"></span>

This creates a header with optional icon using Semantic UI styles.

#### Usage

```
uiheader(title, description, icon = NULL)
```
#### Arguments

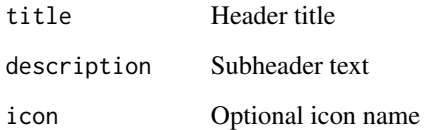

<span id="page-32-1"></span>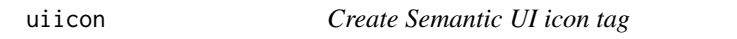

#### Description

This creates an icon tag using Semantic UI styles.

#### Usage

uiicon(type =  $"$ , ...)

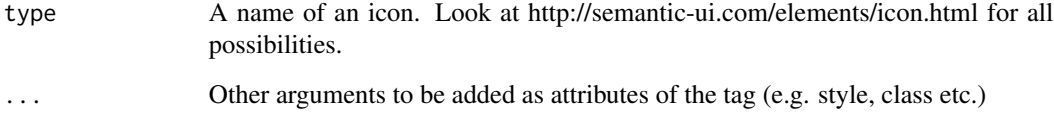

<span id="page-33-0"></span>

This creates an input shell for the actual input

#### Usage

uiinput $(..., \text{ class} = "")$ 

#### Arguments

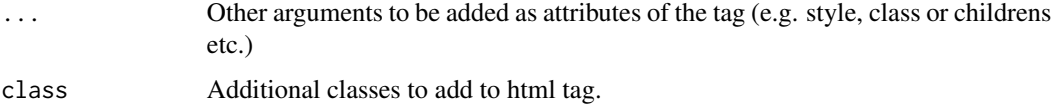

#### See Also

uitextinput

#### Examples

```
library(shiny)
library(shiny.semantic)
# Text input
uiinput(
  tags$label("Text input"),
  uitextinput("ex", type = "text", placeholder = "Enter Text")
\mathcal{L}
```
#### uilabel *Create Semantic UI label tag*

#### Description

This creates a label tag using Semantic UI.

#### Usage

 $uilabel(..., type = "", is_link = TRUE)$ 

#### <span id="page-34-0"></span>uilist 35

#### Arguments

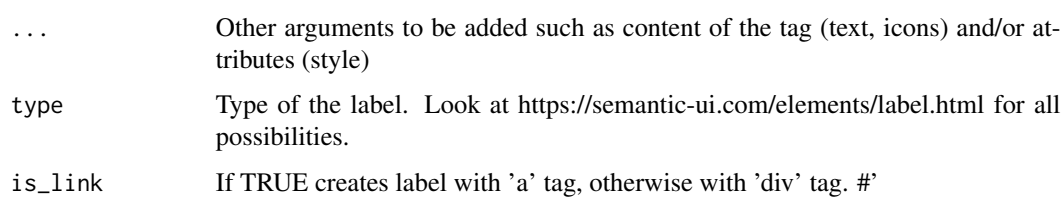

uilist *Create Semantic UI list with header, description and icons*

#### Description

This creates a list with icons using Semantic UI

#### Usage

uilist(data, is\_icon = FALSE, is\_divided = FALSE, is\_description = FALSE)

#### Arguments

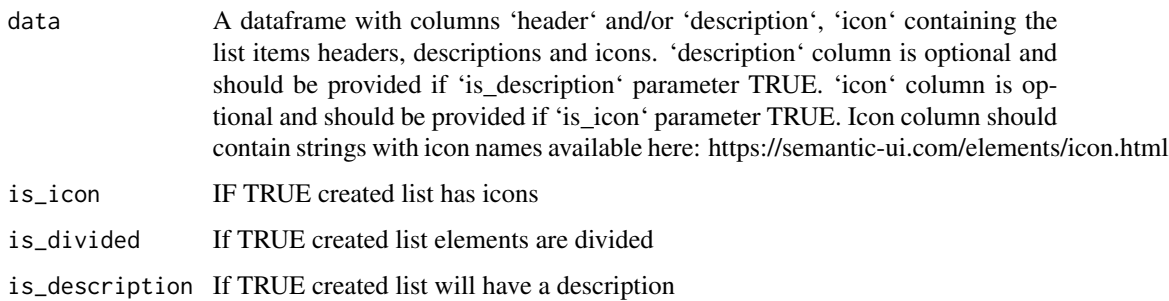

```
list_content <- data.frame(
  header = paste("Header", 1:5),
  description = paste("Description", 1:5),
  icon = paste("home", 1:5),
  stringsAsFactors = FALSE
)
# Create a 5 element divided list with alert icons and description
uilist(list_content, is_icon = TRUE, is_divided = TRUE, is_description = TRUE)
```
<span id="page-35-0"></span>

This creates a menu using Semantic UI.

#### Usage

uimenu $(..., \text{ type} = "")$ 

#### Arguments

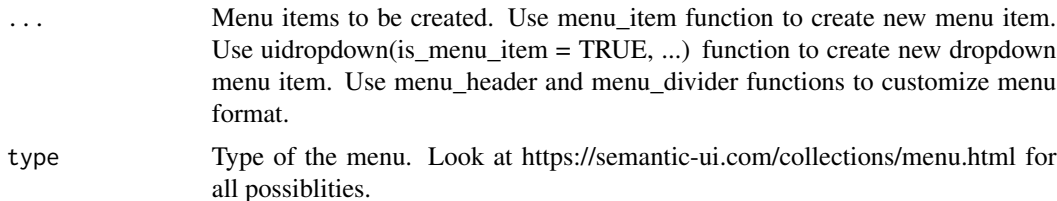

```
if (interactive()) {
library(shiny)
library(shiny.semantic)
ui \leq function() {
  shinyUI(
    semanticPage(
      title = "My page",
      suppressDependencies("bootstrap"),
      uimenu(menu_item("Menu"),
             uidropdown(
               "Action",
               uimenu(
                 menu_header(uiicon("file"), "File", is_item = FALSE),
                 menu_item(uiicon("wrench"), "Open"),
                 menu_item(uiicon("upload"), "Upload"),
                menu_item(uiicon("remove"), "Upload"),
                 menu_divider(),
                 menu_header(uiicon("user"), "User", is_item = FALSE),
                 menu_item(uiicon("add user"), "Add"),
                 menu_item(uiicon("remove user"), "Remove")),
               type = ",
               name = "unique_name",
               is_menu_item = TRUE),
          menu_item(uiicon("user"), "Profile", href = "#index", item_feature = "active"),
             menu_item("Projects", href = "#projects"),
```
#### <span id="page-36-0"></span>uimessage 37

```
menu_item(uiicon("users"), "Team"),
             uimenu(menu_item(uiicon("add icon"), "New tab"), type = "right"))
   )
 )
}
server <- shinyServer(function(input, output) {
})
shinyApp(ui = ui(), server = server)
}
```
#### uimessage *Create Semantic UI Message*

#### Description

Create Semantic UI Message

#### Usage

```
uimessage(header, content, type = "", icon, closable = FALSE)
```
#### Arguments

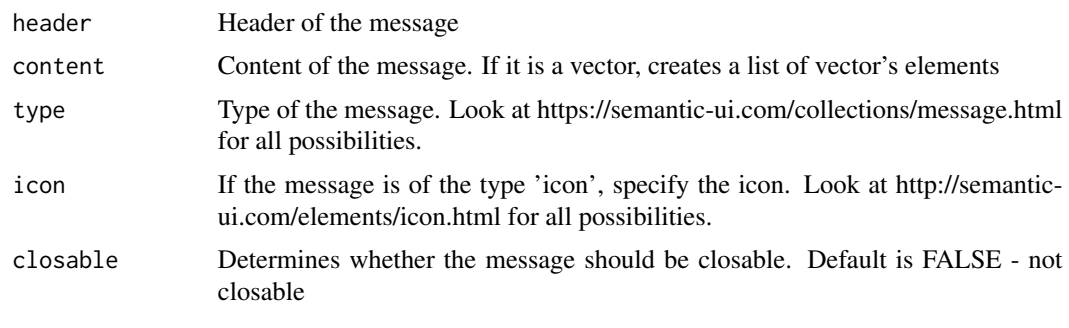

uinumericinput *Create Semantic UI Numeric Input*

#### Description

This creates a default numeric input using Semantic UI. The input is available under input[[name]].

#### Usage

```
uinumericinput(name, value, min = NA, max = NA, step = NA)
```
38 uirender

#### Arguments

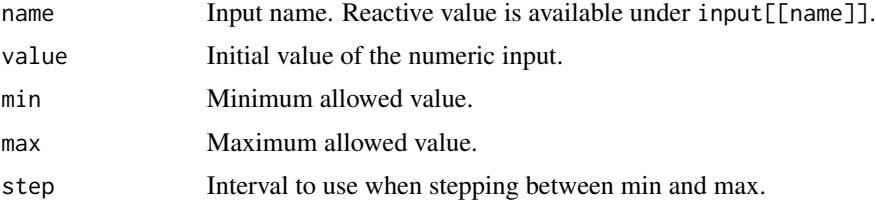

#### Details

The inputs are updateable by using [updateNumericInput](#page-0-0).

#### Examples

```
library(shiny)
library(shiny.semantic)
# Text input
uiinput(
  tags$label("Numeric Input"),
  uinumericinput("ex", 10)
\overline{\phantom{a}}
```
uirender *Render semanticui htmlwidget*

#### Description

htmlwidget that adds semanticui dependencies and renders in viewer or rmarkdown.

#### Usage

```
uirender(ui, width = NULL, height = NULL, element_id = NULL)
```
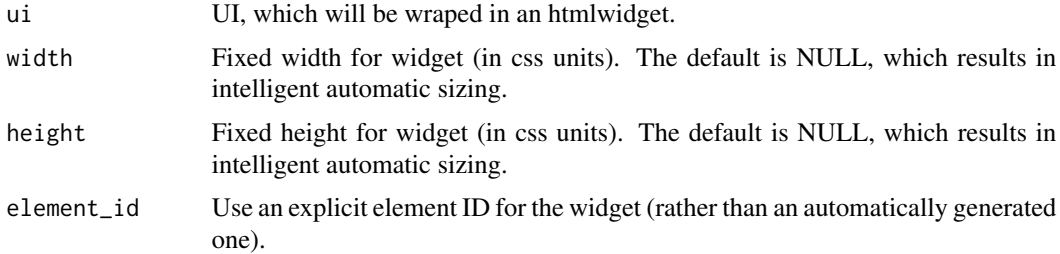

<span id="page-37-0"></span>

<span id="page-38-0"></span>

This creates a segment using Semantic UI styles.

#### Usage

uisegment $(..., \text{ class} = "")$ 

#### Arguments

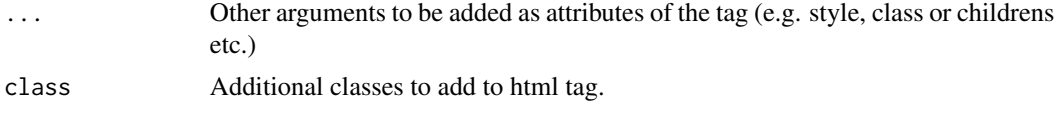

<span id="page-38-1"></span>

uislider *Create Semantic UI Slider*

#### Description

This creates a slider input using Semantic UI. Slider is already initialized and available under input[[name]].

#### Usage

```
uislider(name, value, min, max, step = 1, type = NULL)
uirange(name, value, value2, min, max, step = 1, type = NULL)
```
#### Arguments

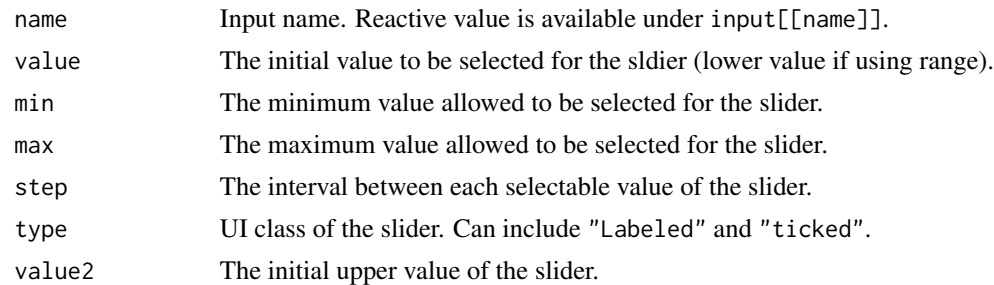

#### Details

Use [update\\_slider](#page-41-1) to update the slider/range within the shiny session.

#### See Also

update\_slider for input updates, <https://fomantic-ui.com/modules/slider.html> for preset classes.

```
if (interactive()) {
 library(shiny)
 library(shiny.semantic)
 # Slider example
 ui <- shinyUI(
   semanticPage(
      title = "Slider example",
      tags$br(),
      uislider("slider", 10, 0, 20),
      p("Selected value:"),
      textOutput("slider")
   )
 \lambdaserver <- shinyServer(function(input, output, session) {
    output$slider <- renderText(input$slider)
  })
  shinyApp(ui = ui, server = server)
  # Range example
  ui <- shinyUI(
    semanticPage(
      title = "Range example",
       tags$br(),
       uirange("range", 10, 15, 0, 20),
       p("Selected values:"),
       textOutput("range")
   )
 )
  server <- shinyServer(function(input, output, session) {
    output$range <- renderText(paste(input$range, collapse = " - "))
  })
  shinyApp(ui = ui, server = server)
}
```
<span id="page-39-0"></span>

#### <span id="page-40-0"></span>uitextinput 41

#### Description

This creates a default text input using Semantic UI. The input is available under input[[name]].

#### Usage

```
uitextinput(
  name,
  value = ",
  type = "text",
 placeholder = NULL,
  attribs = list()
)
```
#### Arguments

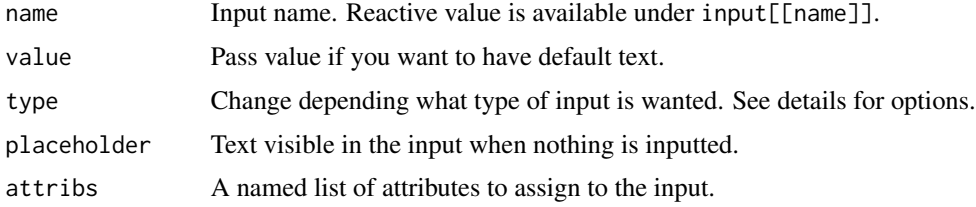

#### Details

The following types are allowed:

- textThe standard input
- textareaAn extended space for text
- passwordA censored version of the text input
- emailA special version of the text input specific for email addresses
- urlA special version of the text input specific for URLs
- telA special version of the text input specific for telephone numbers

The inputs are updateable by using [updateTextInput](#page-0-0) or [updateTextAreaInput](#page-0-0) if type = "textarea".

```
library(shiny)
library(shiny.semantic)
# Text input
uiinput(
  tags$label("Text input"),
  uitextinput("ex", type = "text", placeholder = "Enter Text")
\mathcal{L}
```
<span id="page-41-0"></span>

Change the value of a [dropdown](#page-6-1) input on the client.

#### Usage

```
update_dropdown(
  session,
 name,
 choices = NULL,
  choices_value = choices,
  value = NULL
)
```
#### Arguments

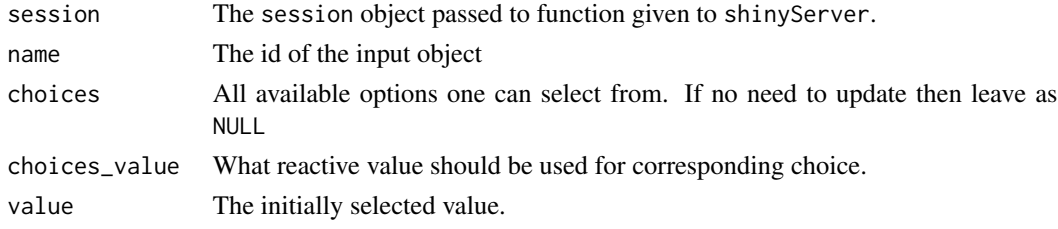

<span id="page-41-1"></span>update\_slider *Update slider Semantic UI component*

#### Description

Change the value of a [uislider](#page-38-1) input on the client.

#### Usage

```
update_slider(session, name, value)
```

```
update_range(session, name, value, value2)
```
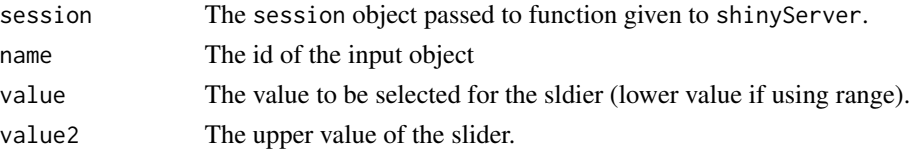

#### <span id="page-42-0"></span> $\%:::%\$

## See Also

uislider

%:::% *::: hack solution*

# Description

::: hack solution

# Usage

pkg %:::% name

# Arguments

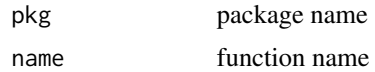

#### Value

function

# <span id="page-43-0"></span>Index

∗Topic datasets checkbox\_positions, [4](#page-3-0) semantic\_palette, [22](#page-21-0) SUPPORTED\_THEMES, [26](#page-25-0) .onLoad, [3](#page-2-0)  $\%$ ::: $\%$ , [43](#page-42-0) attach\_rule, [3](#page-2-0) check\_proper\_color, [4](#page-3-0) check\_semantic\_theme, [5](#page-4-0) checkbox\_positions, [4](#page-3-0) create\_modal, [5](#page-4-0) date input.  $6$ define\_selection\_type, [7](#page-6-0) dropdown, [7,](#page-6-0) *[42](#page-41-0)* get\_cdn\_path, [9](#page-8-0) get\_default\_semantic\_theme, [9](#page-8-0) get\_dependencies, [10](#page-9-0) hide\_modal *(*show\_modal*)*, [25](#page-24-0) label, [10](#page-9-0) list\_element, [11](#page-10-0) menu\_divider, [11](#page-10-0) menu\_header, [12](#page-11-0) menu\_item, [12](#page-11-0) modal, [13](#page-12-0) multiple\_checkbox, [15](#page-14-0) multiple\_radio *(*multiple\_checkbox*)*, [15](#page-14-0) parse\_val, [17](#page-16-0) register\_search, [18](#page-17-0)

search\_field, [18](#page-17-0) search\_selection\_api, [19](#page-18-0)

remove\_modal *(*show\_modal*)*, [25](#page-24-0)

search\_selection\_choices, [20](#page-19-0) semantic\_palette, [22](#page-21-0) semanticPage, [22](#page-21-0) set\_tab\_id, [23](#page-22-0) shiny.semantic, [23](#page-22-0) shiny\_input, [24](#page-23-0) shiny\_text\_input, [24](#page-23-0) show\_modal, [25](#page-24-0) simple\_checkbox, [25](#page-24-0) SUPPORTED\_THEMES, [26](#page-25-0) tabset, [26](#page-25-0) uibutton, [27](#page-26-0) uicalendar, [28](#page-27-0) uicard, [29](#page-28-0) uicards, [30](#page-29-0) uicheckbox, [30](#page-29-0) uidropdown, [31](#page-30-0) uifield, [31](#page-30-0) uifields, [32](#page-31-0) uiform, [32](#page-31-0) uiheader, [33](#page-32-0) uiicon, *[27](#page-26-0)*, [33](#page-32-0) uiinput, [34](#page-33-0) uilabel, [34](#page-33-0) uilist, [35](#page-34-0) uimenu, [36](#page-35-0) uimessage, [37](#page-36-0) uinumericinput, [37](#page-36-0) uirange *(*uislider*)*, [39](#page-38-0) uirender, [38](#page-37-0) uisegment, [39](#page-38-0) uislider, [39,](#page-38-0) *[42](#page-41-0)* uitextinput, [40](#page-39-0) update\_calendar *(*uicalendar*)*, [28](#page-27-0) update\_dropdown, [42](#page-41-0) update\_range *(*update\_slider*)*, [42](#page-41-0) update\_slider, *[39](#page-38-0)*, [42](#page-41-0) updateCheckboxInput, *[25](#page-24-0)*

INDEX 45

updateNumericInput , *[38](#page-37-0)* updateTextAreaInput , *[41](#page-40-0)* updateTextInput , *[41](#page-40-0)*